**User's Guide**

## **MagiCAD**®

## **REHAU Template Instructions**

**Document revision 2012-09-07**

MagiCAD® Copyright © 1998-2012 Progman Oy. All rights reserved. MagiCAD is a registered trademark of Progman Oy. AutoCAD is a registered trademark of Autodesk Inc. Windows is a registered trademark of Microsoft Corporation. All other product names are trademarks of their respective holders.

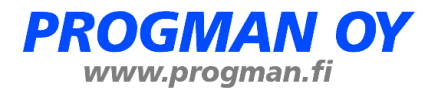

## **REHAU template**

## **Taking the template into use**

- 1. Download the .zip file to your computer. Unzip the file to a suitable location.
- 2. Start MagiCAD, open the project management window, and choose *Pipe series* from the left part of the window.
- 3. Click the right button of your mouse and choose *Manager.*

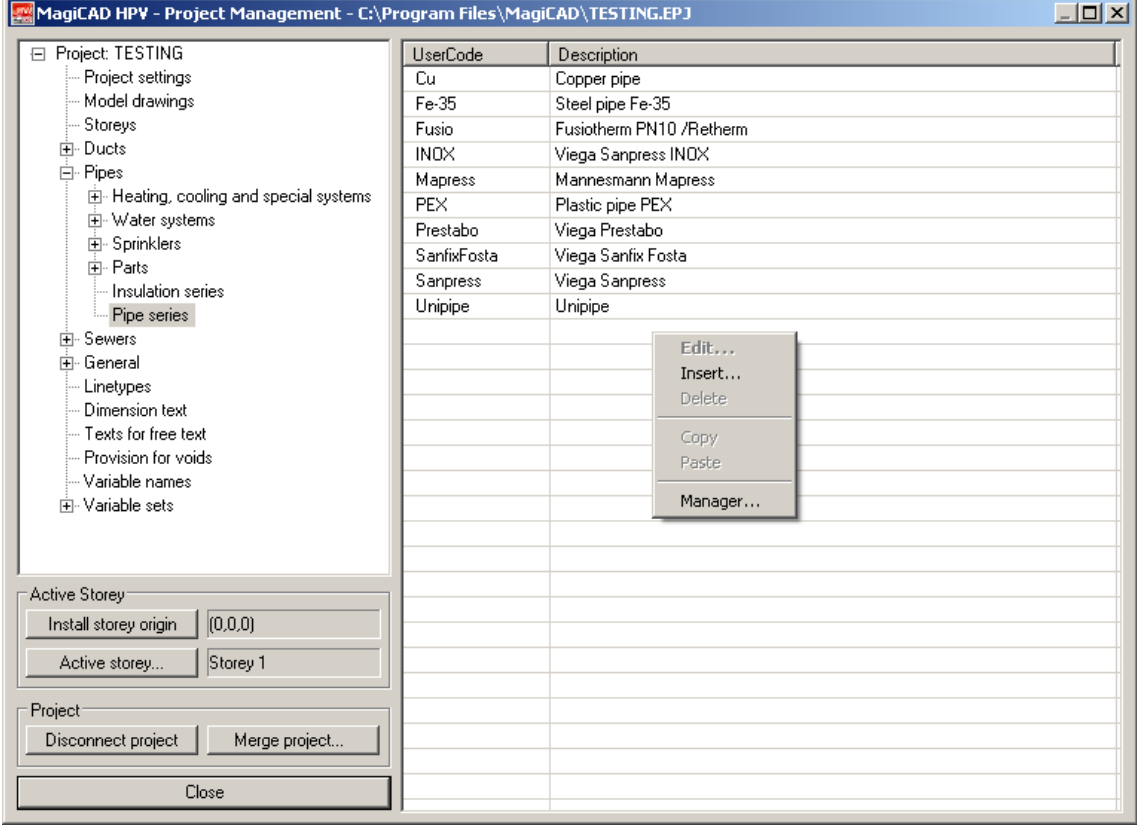

4. Change the source project file to REHAU.EPJ.

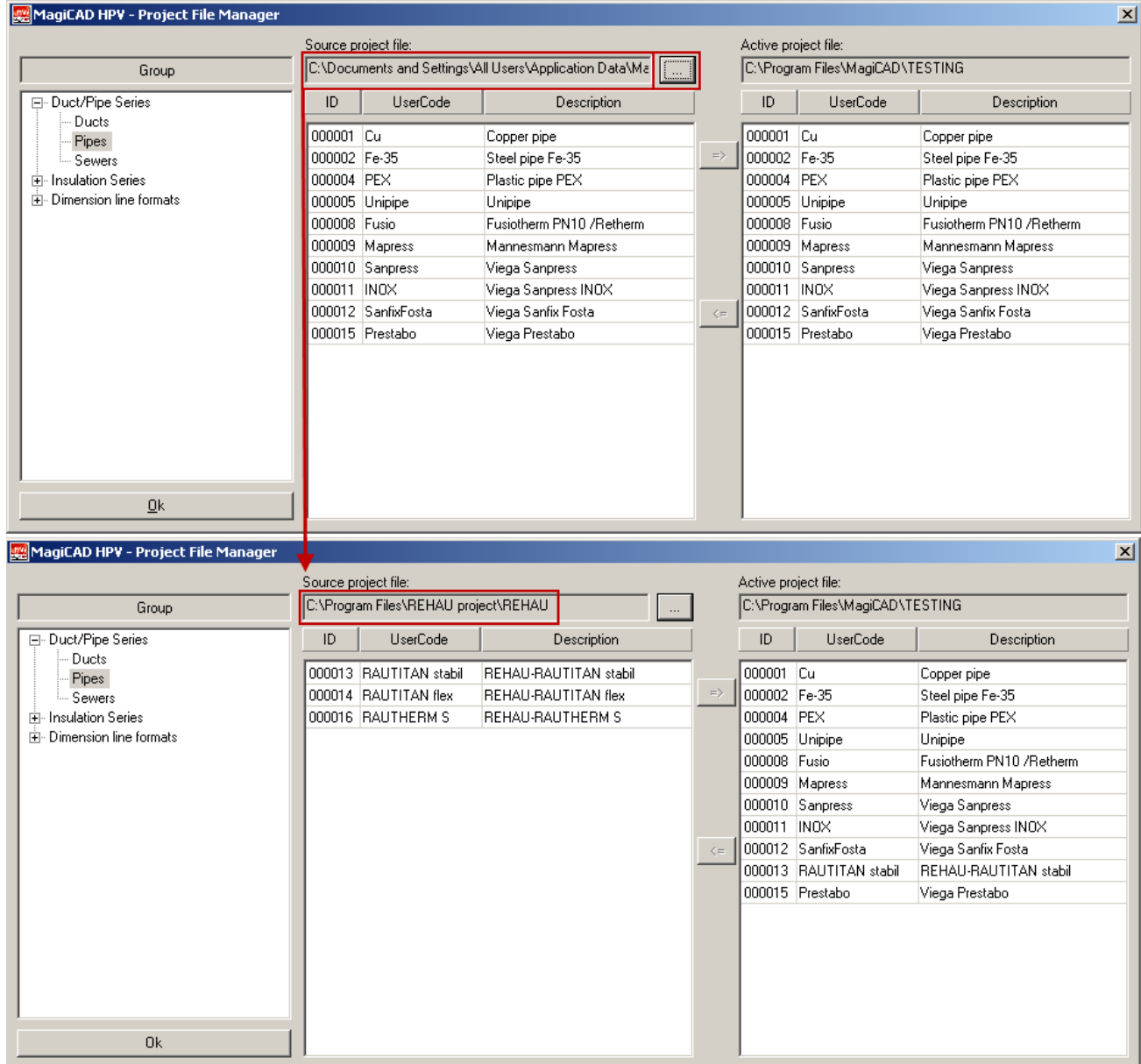

5. Choose needed pipe/sewer series (or all) and add it to your project file.

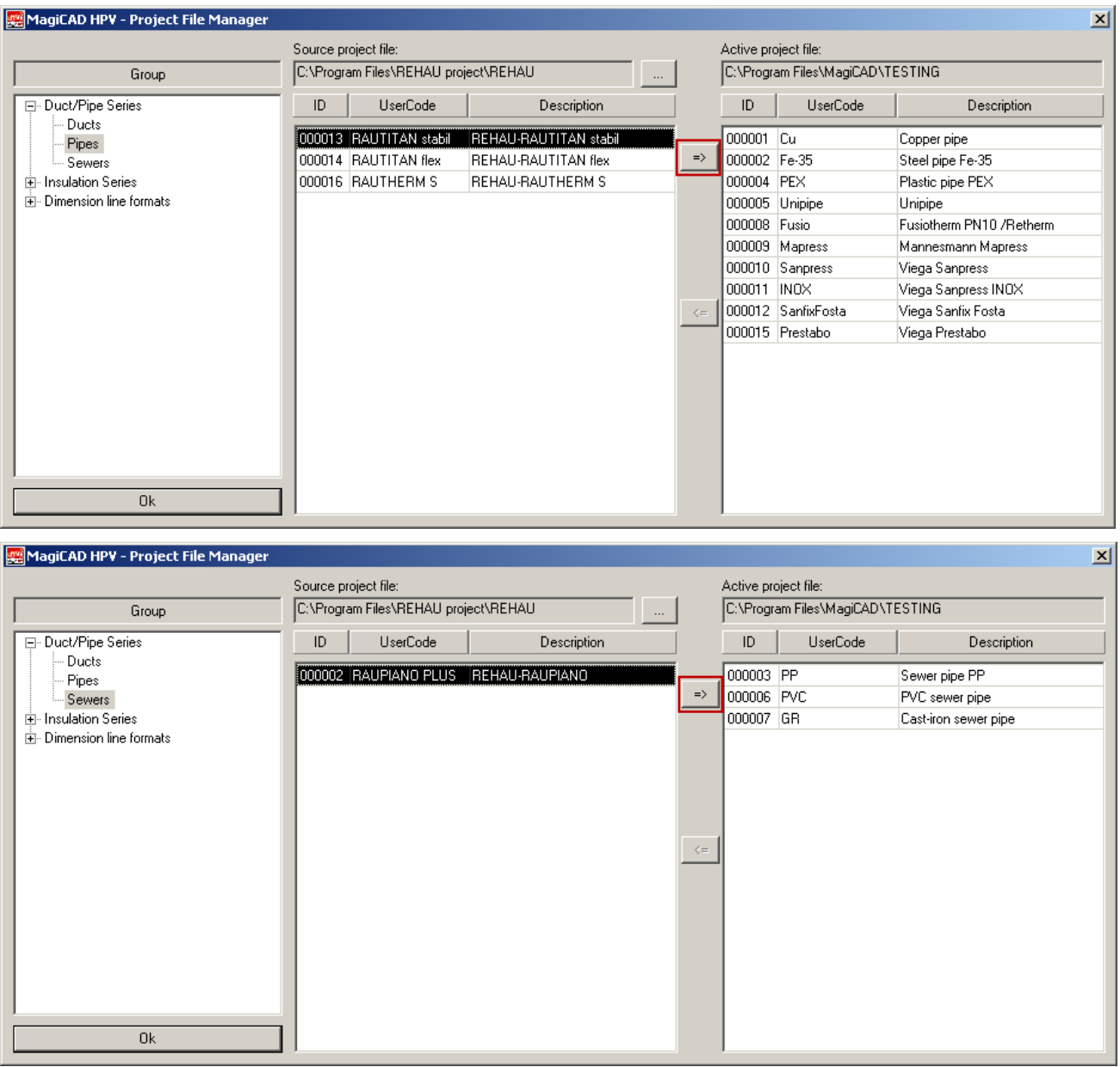

6. New REHAU pipe/sewer series are added to the current project file and can be used in the drawing.

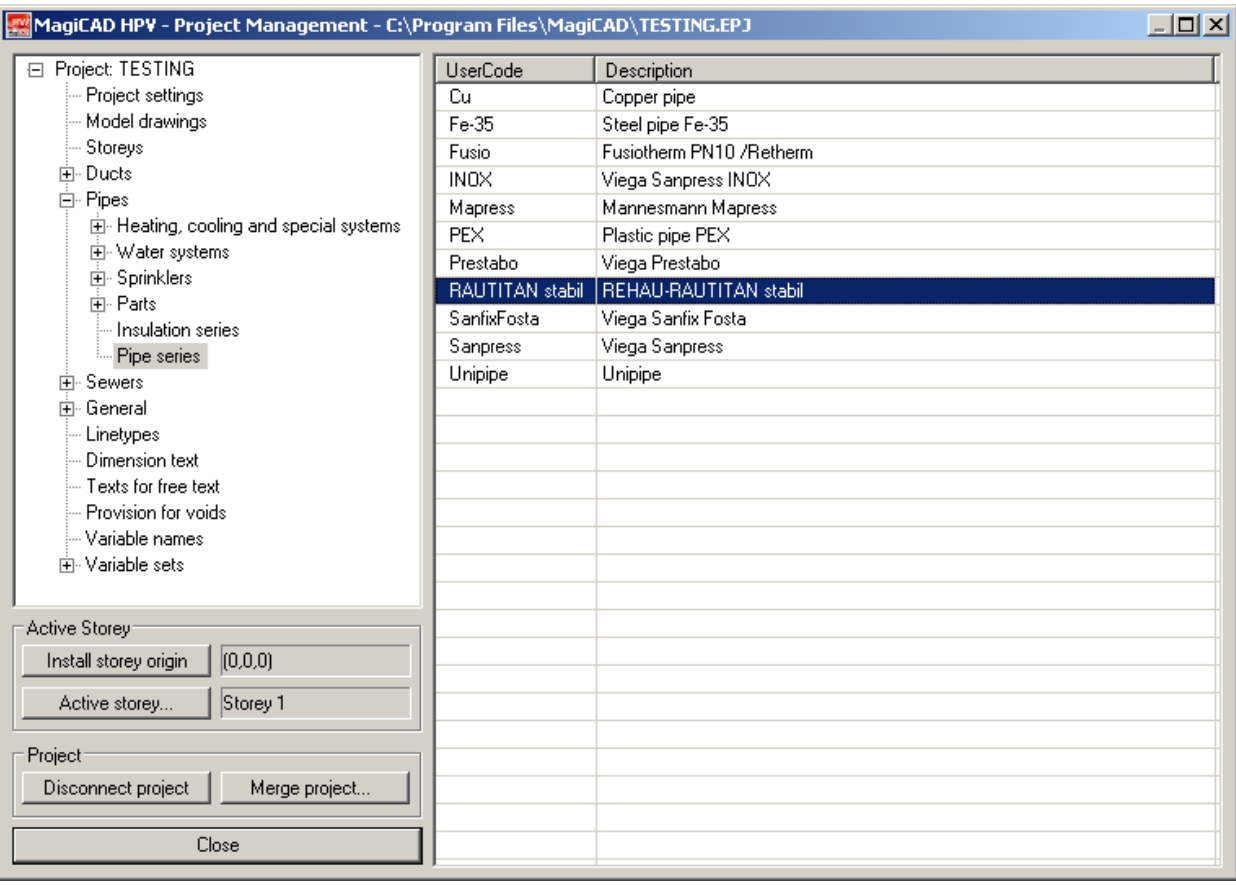

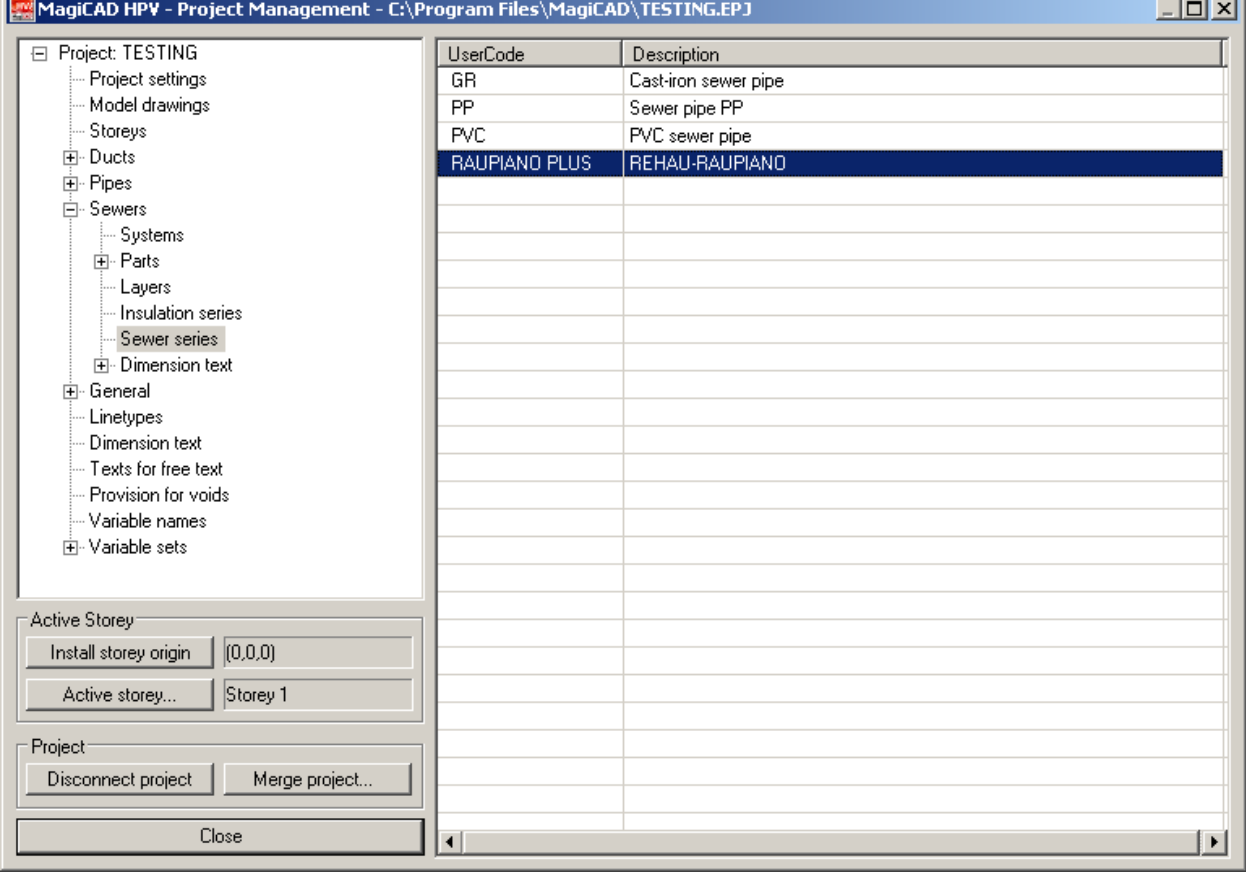

.

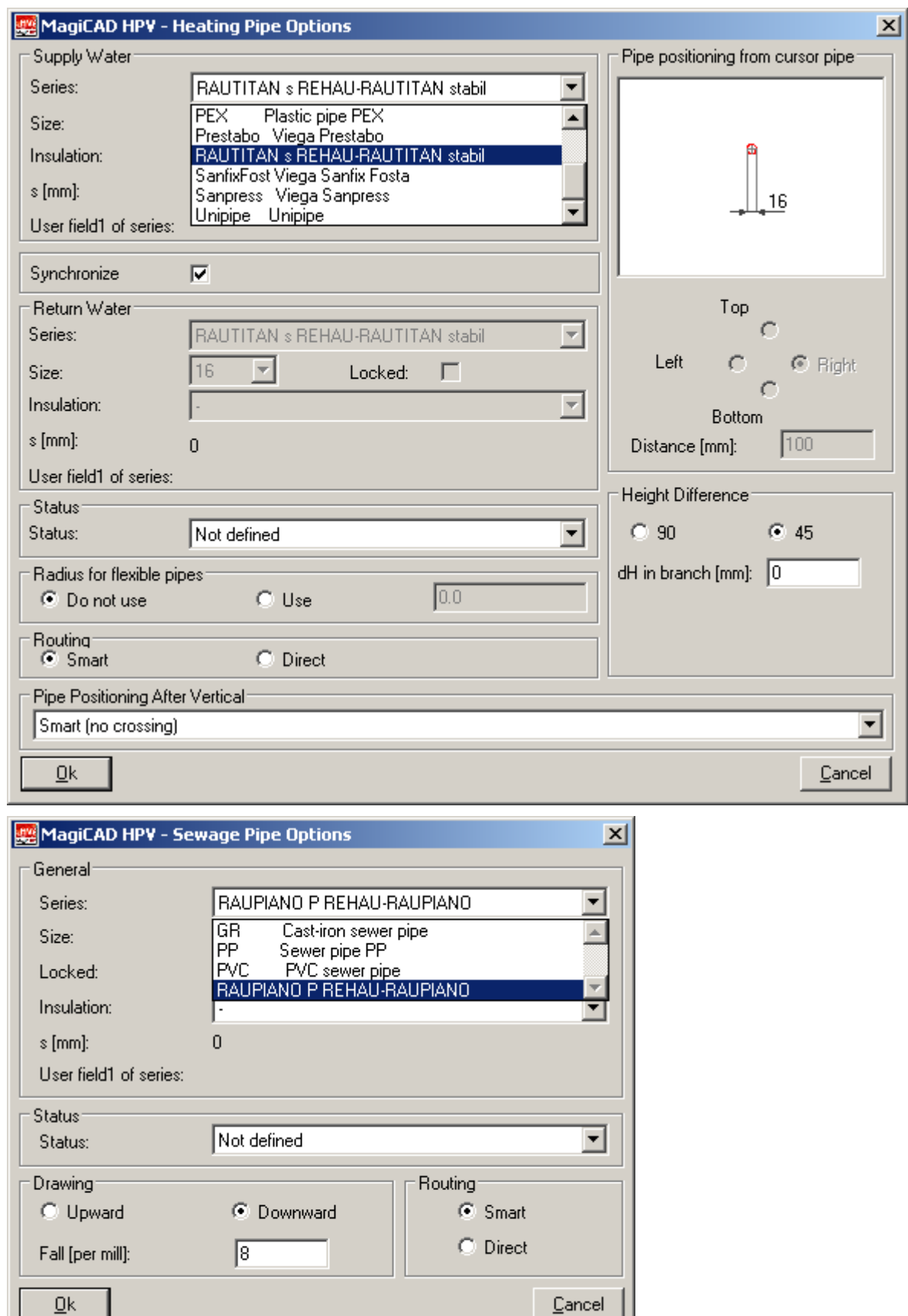